# Silicon Labs MCU Production Programmer Crack Full Product Key [Updated]

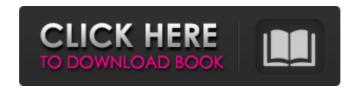

#### Silicon Labs MCU Production Programmer [Updated] 2022

The Silicon Labs MCU Production Programmer Crack is designed to help developers manage of lots of the issues that can arise during the period of device production. The tool guides developers through specific processes such as debugging and bootloader programming, and provides access to app editor, and hex/binary dumps. MCU Production Programmer is a set of software utilities that was created to address the needs of manufacturers and developers who need to program Silicon Labs MCUs. The app can be operated on any MCU including the Silicon Labs DEVICES. The tool is ideal for users who are new to the MCU programming and development world. The application features require comprehensive information about the device. The application can perform all the functions common to the Silicon Labs production programming, including determining which programming mode is to be used, programming the device, creating a bootloader if required, and debugging. Once the device is programmed, it can be uploaded by the bootloader and app code can be loaded. The app is designed to provide comprehensive information about the device configuration, programming, and debugging options available. The tool can also be used to perform comprehensive device diagnostics. Developer provides access to the app specific menu and resource files for each device type. The menu provides quick access to debugging, programming and bootloader options. The included resource files contain program information, data types and is a reference for the rest of the features of the application. The resource files provide information about which data type is supported by which device. The MCU Production Programmer supports a variety of MCU families including but not limited to, the following, SAM, ARM, StrongARM, CortexM, MSP430, AVR32, ARC, PIC18/24 and PIC32. The application features include - • Configure MCUs in different programming modes including "pre-programmed mode", "in-system programming" and "in-house programming". • Program and debug MCUs via Serial Peripheral Interface, USB interface and physical pins. • Extract data from MCUs using in-app hex view and clear command. • Export register settings to resources. • Apply

1/5

configuration files for external peripherals to MCUs. • Create an initial source for a number of MCUs. • Program a number of devices at once. • Debug MCUs using in-app debugger or connect devices to E-Stack. • Easily program Bootloaders using simple interface. • View

#### Silicon Labs MCU Production Programmer

Silicon Labs MCU Production Programmer is a lightweight but effective application designed to help developers program devices and save configuration files. The app provides an overview of production programming options available with Silicon Lab devices. Generally speaking, programming the aforementioned uninitialized devices can be done via two consecrated methods, namely pre-programming and in-system programming. As the name implies, the insystem method entails that the programming is already installed on the system and requires certain pins to be available. On the other hand, the pre-programming method means working with devices that are already processed and installed into the system. Therefore, developers do not have to bother with design, but rather just install the corresponding system using a HEX or binary file that is previously acquired from Silicon Labs or their representatives. It is worth mentioning that this method is not flexible and hence may not be suitable for rapidchanging devices. While both methods are efficient, using the correct one for a given device ultimately depends on whether the developer has access to the debug pins. In case none of them are suitable, then developers can also consider in-house programming, a method suitable for custom devices. After the device is programmed, developers can employ a bootloader to upload app code via UART or other supported interface. Silicon Labs MCU Production Programmer features: - One-click "Image as Device" to edit silicon lab device image. - List of supported devices with quick links to download their associated firmware. -Progress bar to track image and download downloads/updates. - "Help" to get more information and links. - Save settings as HEX file. - Easy to use interface with few options, that one can configure without getting too much information. Silicon Labs SCM600 or SCM667 MCU Production Programmer is a lightweight but effective application designed to help developers program the corresponding IP. The app provides an overview of production programming options available with these devices. Generally speaking, programming the aforementioned uninitialized devices can be done via two consecrated methods, namely pre-programming and in-system programming. On the other hand, the pre-programming method means working with devices that are already processed and installed into the system. Therefore, developers do not have to bother with design, but rather just install the corresponding system using a HEX or binary file that is previously acquired from Silicon Labs or their representatives. It is worth mentioning that this method is not flexible and hence may not be suitable for b7e8fdf5c8

### Silicon Labs MCU Production Programmer Crack+

Silicon Labs MCU Production Programmer is a lightweight application available to anyone who wants to code a MCU, or to generate pre-programmed binary files for a project. Programming can be done in two ways: via the main menu, or via an optional debugging menu. This application is designed to help developers with the former and/or it can also be used to generate device data for use with any C/C++ code. Some of the main features included in this app are as follows: Programming options offered by device; (firmware package version, processor info, flash size etc.) Device CMOS (led status and other settings) System and CMOS display Context-sensitive help Home screen layout (can be toggled on/off) Actions: Undo/redo (using only one hand) Media player Command line entry (accessed via the device's command line menu) Download... In addition to the features mentioned above, the application supports "message log" and backup/restore features to help developers save configuration files and current state. The primary purpose of this application is to help developers determine which MCU they have and provide them with a fast, easy and reliable way to get started. Because of this, Silicon Labs MCU Production Programmer is designed to work with any kind of device even if the device is not covered by any silicon labs support plans, and it is provided as a free download for everyone. A Minneapolis-based Muslim leader was sentenced Wednesday for his role in a 2014 terrorist financing case in which he admitted trying to funnel \$20,000 to the Islamic State in Iraq and Syria (ISIS). Siddique Kamran Jaffri, 52, pleaded guilty in October to one count of conspiracy to provide material support to terrorists. He faces up to 30 years in prison. Kamran was arrested in January 2017 after a federal informant told investigators about a plot to provide material support to ISIS that was being orchestrated by the mosque's imam. The mosque's imam was also arrested in January 2017 and pleaded guilty earlier this year to supporting ISIS and lying about it. Jaffri was the imam at the Columbia-Ramsey Islamic Center in Columbia Heights from 2005 to 2015. "The defendant Jaffri is not merely a guilty Muslim, he is a dangerous Muslim," said Assistant U.S. Attorney Paul Anderson

## What's New in the Silicon Labs MCU Production Programmer?

Silicon Labs MCU Production Programmer is a lightweight but effective application designed to help developers program devices and save configuration files. The app provides an overview of production programming options available with Silicon Lab devices. Generally speaking, programming the aforementioned uninitialized devices can be done via two consecrated methods, namely pre-programming and in-system programming. As the name implies, the insystem method entails that the programming is already installed on the system and requires certain pins to be available. On the other hand, the pre-programming method means working with devices that are already processed and installed into the system. Therefore, developers do not have to bother with design, but rather just install the corresponding system using a HEX or binary file that is previously acquired from Silicon Labs or their representatives. It is worth mentioning that this method is not flexible and hence may not be suitable for rapid-changing devices. While both methods are efficient, using the correct one for a given device

ultimately depends on whether the developer has access to the debug pins. In case none of them are suitable, then developers can also consider in-house programming, a method suitable for custom devices. After the device is programmed, developers can employ a bootloader to upload app code via UART or other supported interface. Silicon Labs MCU Production Programmer Screenshots: Silicon Labs MCU Production Programmer Key Features Easy-to-read interface Provides settings for produced devices View app usage statistics View device security settings View device settings Silicon Labs MCU Production Programmer Requirements OS: Windows 7 or 8.1 License: Trial Silicon Labs MCU Production Programmer Instructions: Silicon Labs MCU Production Programmer Free Download Click on the Download button below to start. It is recommended to place the download file on an accessible location, as you may have to register or log in to the site before you can access the file. Silicon Labs MCU Production Programmer Free Download Silicon Labs MCU Production Programmer 4.5/5 (63 votes) Silicon Labs MCU Production Programmer is a lightweight but effective application designed to help developers program devices and save configuration files. The app provides an overview of production programming options available with Silicon Lab devices. Generally speaking, programming the aforementioned uninitialized devices can be done via two consecrated methods, namely pre-programming and in-system programming

4/5

#### System Requirements For Silicon Labs MCU Production Programmer:

Minimum: OS: Windows 10, Windows 7, 8, 8.1 Processor: Intel Core 2 Duo, 2.0 GHz Memory: 1 GB RAM Hard Disk: 1 GB available space Additional Notes: Other requirements: Reviews of Tamarin Game: "Namaste is a casual strategy game that is surprisingly deep. Whether you play through the game's tutorial or not, Namaste demands attention." -Namaste.com "We have come to expect a

http://orakprecast.net/35652.html

http://apasisapun.ro/?p=48976

https://inobee.com/upload/files/2022/07/T5Vhy8Hu7szXr2gqZBCQ\_04\_1c5bb4f3a756279d25f7

59e04bbac1f2 file.pdf

https://www.realvalueproducts.com/sites/realvalueproducts.com/files/webform/inghol76.pdf

http://studiolegalefiorucci.it/?p=21917

https://voovi.properties/wp-content/uploads/2022/07/ArduBlock Crack 2022.pdf

https://www.dandrea.com.br/advert/file-sanitizer-for-hp-protecttools-crack-torrent-x64/

http://stv.az/?p=14267

https://xn--80aagyardii6h.xn--p1ai/outwiker-crack-latest-2022-127385/

https://alabbumarunfo.wixsite.com/simeenpersbooks/post/ocster-1-click-backup-serial-numberfull-torrent-free

https://nakvartire.com/wp-content/uploads/2022/07/Swf Magician.pdf

https://www.lifeline-sys.com/system/files/webform/Filetool.pdf

https://adarsi.org/cursos/blog/index.php?entryid=2878

https://4i90.com/save-me-1-4-1-crack-serial-key-free-download-for-windows-2022/

https://www.goleisureholidays.com/wp-

content/uploads/2022/07/TunnelEx Crack Free Download X64.pdf

https://myinfancy.com/upload/files/2022/07/oKKfbazo2OgoOSrlaHzP 04 1c5bb4f3a756279d25

f759e04bbac1f2 file.pdf

http://steamworksedmonton.com/slag-fs-crack-with-license-code/

https://wintermarathon.de/advert/active-text-notes-crack-activation-code-3264bit/

https://arcmaxarchitect.com/sites/default/files/webform/yandex-maps-downloader.pdf

http://chat.xumk.cn/upload/files/2022/07/gOSRlhcCDx4ixU77EfOF 04 1c5bb4f3a756279d25f7

59e04bbac1f2 file.pdf

5/5